# Student Registration Export/Import for Text to Speech (TTS) and IEP/504 Calculator

### Spring 2022 Kentucky Summative Assessments (KSA)

The purpose of this document is to provide instructions to export the Student Registration Export (SRE) data file, add TTS **and/or** IEP/504 Calculator value (Y) to the data file and upload the updated Student Registration Import (SRI) data file into PearsonAccess<sup>next</sup> (PAN). The student data in PAN was provided by the Kentucky Department of Education (KDE) from an Infinite Campus pull on February 25, 2022.

These steps must be followed before adding student(s) to a session(s).

Section I (page 2-3) provides the template of the SRE/SRI layout with definitions of each field and the valid values for each field.

Section II (pages 4-10) provides step by step instructions to pull an SRE from PAN.

Section III (pages 11-16) provides step by step instructions to import the SRI back in to PAN.

Section IV (pages 17-22) shows how to add TTS **and/or** IEP/504 Calculator to an individual student record using the User Interface (UI) in PAN. The third section of this document contains a table with the list of fields and definitions that will be present in the data file.

**NO** updates are to be made to the file except the addition of a "Y" in the TTS **and/or** the IEP/504 Calculator field. TTS **must** be added to the student(s) record before the session the student has been placed in is prepared.

Section V (pages 23-27) provides step by step instructions on how to remove the TTS **and/or** IEP/504 Calculator flag from the student record, **this can only be done in the User Interface (UI).** 

The Student Registration Export (SRE) allows DACs and BACs to export data for all their students and indicate which students should receive the TTS **and/or** the IEP/504 Calculator accommodations.

**Important note**: The TTS **and/or** IEP/504 Calculator field will **always** be blank on the Student Registration Export file, even if the flag was previously set. Use the SRE to add the TTS **and/or** IEP/504 Calculator accommodation for those students who don't already have the TTS **and/or** IEP/504 Calculator accommodation set.

### Section I: Student Registration File Layout & SRE/SRI Template

The file layout below provides definitions of the columns, field length of columns and valid values on the export/import files. The SRE allows DACs and BACs to export data for all students and indicate which students should receive the TTS **and/or** IEP/504 Calculator accommodation.

**Important note**: the TTS **and/or** IEP/504 Calculator field will always be blank on the SRE file, even if the flag was previously set. Use the SRE to add the TTS accommodation for those students who don't already have the TTS accommodation set.

| Student | Registration | File | Lavout |
|---------|--------------|------|--------|
|         |              |      |        |

| Refe | CSV   |     |     | Field | Display                                          | CSV Header                                       | Tool Tip for UI | Placeholder Text | Min    | Мах    | Required | Valid Values                                                                                                    |
|------|-------|-----|-----|-------|--------------------------------------------------|--------------------------------------------------|-----------------|------------------|--------|--------|----------|----------------------------------------------------------------------------------------------------|
| -    | Colum |     |     | Lengt | Name                                             | Name                                             |                 | for UI           | Length | Length | ?        |                                                                                                    |
| 1    | A     | 1   | 6   | 6     | Organization                                     | School Code                                      | -               |                  | 6      | 6      | Y        | Numeric                                                                                                    |
| 2    | В     | 7   | 16  | 10    | State Student<br>Identification Number<br>(SSID) | State Student<br>Identification Number<br>(SSID) |                 |                  | 10     | 10     | Y        | Alpha, 0-9 and embedded space                                                                                                    |
| 3    | С     | 17  | 26  | 10    | OAA Student ID Number                            | OAA Student ID Number                            |                 |                  |        | ं10    | N        | Alphanumeric, blank                                                                                                    |
| 4    | D     | 27  | 61  | 35    | Student Last Name                                | Last Name                                        |                 |                  |        | 35     | Y        | A-Z, a-z, hyphens, apostrophe,<br>spaces                                                                                                    |
| 5    | E     | 62  | 96  | 35    | Student First Name                               | First Name                                       |                 |                  |        | 35     | Y        | A-Z, a-z, hyphens, apostrophe,<br>spaces                                                                                                    |
| 6    | F     | 97  | 131 | 35    | Student Middle Name                              | Middle Name                                      |                 |                  |        | 35     | N        | A-Z, a-z, hyphens, apostrophe, spaces                                                                                                    |
| 7    | G     | 132 | 139 | 8     | DOB                                              | DOB                                              |                 |                  | 8      | 8      | Y        | Numeric, 0-9<br>Format is Month, Day,Year<br>(MMDDCCYY)<br>Month - values 01 - 12<br>Day - values 01 - 31<br>Valid value for Year (CCYY)                                                                                                    |
| 8    | Н     | 140 | 140 | া     | Gender                                           | Gender                                           |                 |                  |        | 1      | N        | M, F, blank                                                                                                    |
| 9    | 1     | 141 | 142 | 2     | Grade                                            | Grade                                            |                 |                  |        | 2      | Y        | 03, 04, 05, 06, 07, 08, 10, 11                                                                                                    |
| 10   | J     | 143 | 150 | 8     |                                                  | Test Code                                        |                 |                  |        | 8      | N        | GR03READ - GR08READ, GR10READ<br>GR03MATH - GR08MATH,<br>GR10MATH<br>GR04SCI, GR07SCI, GR11SCI<br>GR05SS, GR08SS, GR11SS<br>GR05ODW, GR08CDW, GR11ODW<br>GR05EM, GR08EM, GR11EM<br>GR35SUR, GR08EM, GR11EM                                                                                                    |
| 11   | К     | 151 | 151 | 1     | Filler                                           | Filler                                           |                 |                  |        | 1      |          |                                                                                                    |
| 12   | E.    | 152 | 152 | 1     | Text to Speech (TTS)                             | Text to Speech                                   |                 |                  |        | 1      | N        | Y=Yes<br>blank                                                                                                    |
| 13   | м     | 153 | 153 | 1     | IEP/504 Calculator                               | IEP/504 Calculator                               |                 |                  |        | 1      | N        | Y=Yes<br>blank                                                                                                    |
| 1000 |       |     |     |       | The contract of the                              |                                                  |                 | 1.00             |        |        |          | and the second second sec |

### SRE/SRI template

| School Code | SSID | OAA Student ID Number | Last Name | First Name | Middle Name | DOB      | Gender   | Grade | Test Code | Filler | Text to Speech | IEP/504 Calculator |
|-------------|------|-----------------------|-----------|------------|-------------|----------|----------|-------|-----------|--------|----------------|--------------------|
|             |      |                       |           |            |             |          |          | -     |           |        |                |                    |
|             |      |                       |           |            |             |          |          |       |           |        |                |                    |
|             |      |                       |           |            |             |          |          |       |           |        |                |                    |
|             |      |                       |           |            |             | <u> </u> |          |       |           |        |                |                    |
|             |      |                       |           |            |             |          |          | -     |           |        |                | 2                  |
| (a) (a)     |      | ×                     |           |            |             |          | <u>.</u> |       |           |        |                |                    |
|             |      |                       |           |            |             |          |          |       |           |        |                |                    |
|             |      |                       |           |            |             |          |          |       |           |        |                |                    |
|             |      |                       |           |            |             |          |          |       |           |        |                |                    |

### Section II: Student Registration Export (SRE)

- 1. Log in to PearsonAccess<sup>next</sup>.
- 2. Select **Spring 2022 Summative** from the administration dropdown menu at the top of the screen:

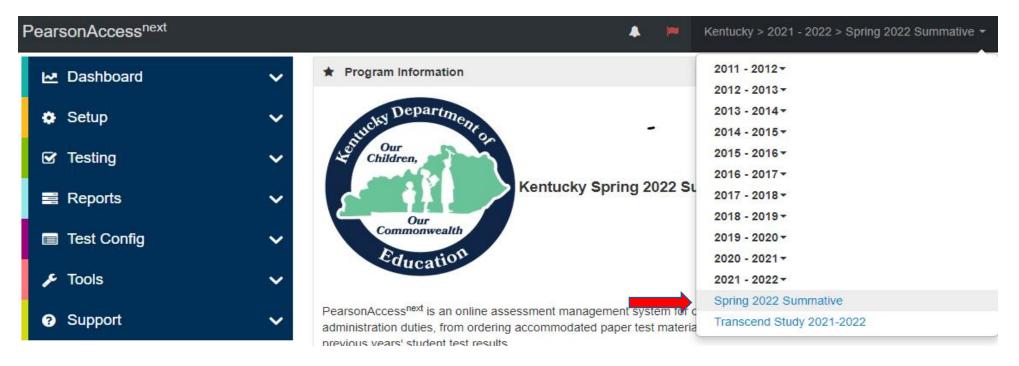

3. In the SETUP section, click on "select an action" dropdown menu, and select Import/Export Data.

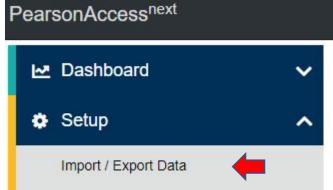

4. In Select Tasks dropdown menu, select Import/Export Data.

| Iome | Setup | Testing | Reports | Test Config | Tools | 8<br>Support |
|------|-------|---------|---------|-------------|-------|--------------|
| ome  | Setup | resting | Reports | rest coning | TOOIS | Support      |

#### 5. Select Start.

| ñ      | ö       |         |         |             | £     | 0       |         |  |
|--------|---------|---------|---------|-------------|-------|---------|---------|--|
| Home   | Setup   | Testing | Reports | Test Config | Tools | Support |         |  |
| Impo   | rt / Ex | port D  | ata     |             |       |         |         |  |
|        |         |         | ata     |             |       |         |         |  |
|        | rt / Ex |         | ata     |             |       |         |         |  |
| E Task |         |         | ata     |             |       |         | Start 💌 |  |

6. In the **Type** dropdown menu, select **Student Registration Export**.

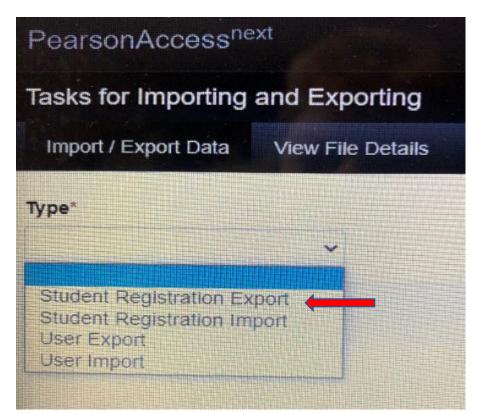

 In the File Layout Type dropdown menu, select the type of file to be exported (CSV only). Leave Test Status Filter, Grade and Subject as they are and select Process.

| Tasks for Importing and Expo       | rting    |
|------------------------------------|----------|
| Import / Export Data View File I   | Details  |
| Type*                              |          |
| Student Registration Export        |          |
| File Layout Type                   |          |
| CSV V                              | <b>—</b> |
| Test Status Filter                 |          |
| × assign × testing                 |          |
| Grade                              |          |
| Select Grade(s) to limit results   |          |
| Subject                            |          |
| Select Subject(s) to limit results |          |
| Include tests with Do Not Report   |          |
| Process Reset                      |          |
|                                    |          |

8. The View File Details screen will appear after selecting **Process**. This screen will show the processing status. Select the <sup>CC</sup> icon to refresh the screen.

| PearsonAccessnext                                 | t                 |                                     | Kentucky > 20 |
|---------------------------------------------------|-------------------|-------------------------------------|---------------|
| Tasks for Importing a                             | nd Exporting      |                                     | G             |
| Import / Export Data                              | View File Details |                                     |               |
| FILES (2)                                         |                   | DETAILS C                           |               |
| Student Registration Exp<br>19T13:47:19.124+0000. |                   | Pending                             |               |
| Student Registration Exp<br>19T16:59:08.292+0000. |                   | File has been queued for processing |               |

### **File Information**

| Туре                        | Organization                      |
|-----------------------------|-----------------------------------|
| Student Registration Export | Kentucky (ky)                     |
| Request Date                | User                              |
| 02/19/2021 10:59:08 AM      | KyprogramTeam                     |
| Total Records               |                                   |
|                             | No file is available for download |

### Steps

Step

Message

9. After the file processes, the View File Details screen will show a Complete message, and the number of Successful Records will be indicated. The number of Error Records processed will also be indicated.

| Tasks for Importing                           | and Exporting                                                                                                  |                            |
|-----------------------------------------------|----------------------------------------------------------------------------------------------------|----------------------------|
| Import / Export Data                          | View File Details                                                                                              |                            |
| FILES (2)                                     |                                                                                                    | DETAILS 😋                  |
| Student Registration E<br>19T13:47:19.124+000 | Second and a second second second second second second second second second second second second second second | Complete                   |
| Student Registration E<br>19T16:59:08.292+000 |                                                                                                    | File is ready for download |

### **File Information**

#### Type Student Registration Export Request Date 02/19/2021 10:59:08 AM Total Records 330 Successful Records 330 Error Records 0

#### Organization

Kentucky (ky) User KyprogramTeam

#### Download File 0

### **File Information**

Type Student Registration Export Request Date 01/14/2022 11:19:49 AM Total Records 214 Successful Records 214 Error Records 0

Organization Kentucky (ky) User INT-KY-PT-GK Download File ()

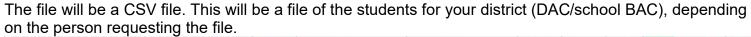

| School Code | State Student Identification Number (SSID) | OAA Stud | Last Name    | First Name          | Middle N | DOB     | Gender | Grade Test Code | Filler | Text to Speech | IEP/504 Calculato |
|-------------|--------------------------------------------|----------|--------------|---------------------|----------|---------|--------|-----------------|--------|----------------|-------------------|
| 562001      | 6549873101                                 |          | INT          | INTKY LAST STUD CBA |          | 3012011 | M      | 3 GR03MATH      |        |                |                   |
| 765412      | 2022044010                                 |          | INTLNAMEADDY | INTENAMEADDY        | К        | 8112017 | M      | 4 GR04READ      |        |                |                   |
| 765412      | 2022030005                                 |          | INTLNAMEABO  | INTENAMEABO         | т        | 7102017 | M      | 4 GR04SCI       |        |                |                   |
| 765412      | 2022044010                                 |          | INTLNAMEADDY | INTENAMEADDY        | E        | 8112017 | M      | 4 GR04MATH      |        |                |                   |
| 765412      | 444444444                                  |          | INTLNAMEAAK  | INTENAMEAAK         | P        | 9022015 | F      | 5 GR05READ      |        |                |                   |
| 765412      | 555555555                                  |          | INTLNAMEAAK  | INTFNAMEAAK         | F        | 9022015 | F      | 5 GR35SUR       |        |                |                   |
| 765412      | 666666666                                  |          | INTLNAMEAAK  | INTENAMEAAK         | D        | 9022015 | F      | 5 GR05ODW       |        |                |                   |
| 765412      | 7777777777                                 |          | INTLNAMEAAK  | INTENAMEAAK         | A        | 9022015 | F      | 5 GR05EM        |        |                |                   |
| 765412      | 888888888888888888888888888888888888888    |          | INTLNAMEAAK  | INTENAMEAAK         | E        | 9022015 | F      | 5 GR05SS        |        |                |                   |
| 765412      | 9999999999                                 |          | INTLNAMEAAK  | INTENAMEAAK         | В        | 9022015 | F      | 5 GR05MATH      |        |                |                   |
|             |                                            |          |              |                     |          |         |        |                 |        |                |                   |

Note: Make sure to keep Field Length per template on page 2.

### Section III: Import Updated SRI into PAN

- 1. For students requiring TTS **and/or** IEP/504 Calculator during the test administrations, place a "Y" in column L for TTS and M for IEP/504 Calculator. Do **NOT** make any updates to the file other than adding the TTS value. Once updates are made save the file as a CSV and perform the following import process to load the file back into PAN.
- 2. Select the admin from the administration dropdown menu on the top of the screen:

| PearsonAccess <sup>next</sup> |   | 🔺 - 🗮 🛛                                                                       | Kentucky > 2021 - 2022 > Spring 2022 Summative -     |
|-------------------------------|---|-------------------------------------------------------------------------------|------------------------------------------------------|
| ➡ Dashboard                   | ~ | ★ Program Information                                                         | 2011 - 2012 <del>-</del><br>2012 - 2013 <del>-</del> |
| 🔅 Setup                       | ~ | entucky Department on                                                         | 2013 - 2014 <del>-</del><br>2014 - 2015 <del>-</del> |
| ☑ Testing                     | ~ | S Our<br>Children,                                                            | 2015 - 2016 -                                        |
| Reports                       | ~ | Kentucky Spring 2022 St                                                       | 2016 - 2017 -<br>2017 - 2018 -<br>2018 - 2019 -      |
| Test Config                   | ~ | Our<br>Commonwealth                                                           | 2019 - 2020 -                                        |
|                               |   | Education                                                                     | 2020 - 2021 -                                        |
| 🔎 Tools                       | ~ |                                                                               | 2021 - 2022 -                                        |
|                               |   | PearsonAccess <sup>next</sup> is an online assessment management system for c | Spring 2022 Summative                                |
| <ul> <li>Support</li> </ul>   | ~ | administration duties, from ordering accommodated paper test materia          | Transcend Study 2021-2022                            |

3. In the **SETUP** section, click on the "select an action" dropdown menu, and then select **Import/Export Data**.

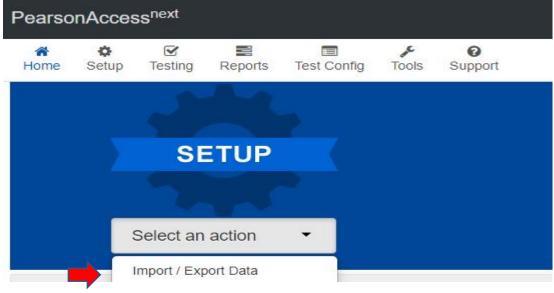

4. In the Select Tasks dropdown menu, select Import/Export Data.

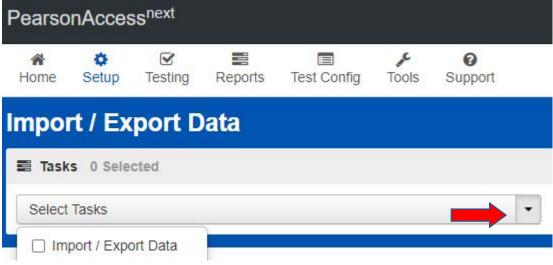

5. Select Start.

|                  | ñ    | \$      |         |         |             | "     | 0       |  |
|------------------|------|---------|---------|---------|-------------|-------|---------|--|
|                  | Home | Setup   | Testing | Reports | Test Config | Tools | Support |  |
|                  | npo  | rt / Ex | port D  | ata     |             |       |         |  |
|                  |      |         |         | ata     |             |       |         |  |
| Tasks 0 Selected |      |         |         | ata     |             |       |         |  |

6. In the **Type** dropdown menu, select **Student Registration Import**.

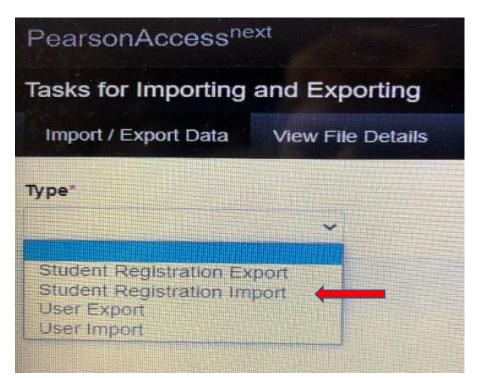

7. In the **File Layout Type** dropdown menu, select the type of file to be imported (**CSV only**). Do **NOT** select auto-create or modify student online testing. **Choose File** updated with TTS **and/or** IEP/504 Calculator, select **Process**.

| Tasks for Importing and Expo         | ting                                                                   | • Add Task                                   |
|--------------------------------------|------------------------------------------------------------------------|----------------------------------------------|
| Import / Export Data View File I     | letails                                                                |                                              |
| ſype*                                |                                                                        |                                              |
| Student Registration Import          |                                                                        |                                              |
| File Layout Type                     |                                                                        |                                              |
| CSV 🗸                                |                                                                        |                                              |
| Don't auto-create Test Sessions for  | online testing                                                         |                                              |
| Note: If this test administration is | set to auto-create test sessions but you do not want test sessions of  | created from this import, check the box abov |
|                                      |                                                                        |                                              |
| ] Don't modify student tests         |                                                                        |                                              |
| Note: This import modifies stude     | nts, student registrations and student tests. If you don't want studer | it tests modified, check the box above.      |
| Source File                          | Additional e-mails                                                     |                                              |
| Choose File No file chosen           | Enter a valid e-mail address                                           |                                              |
| ] Ignore Error Threshold             |                                                                        |                                              |
|                                      |                                                                        |                                              |
| Process Reset                        |                                                                        |                                              |

8. The View File Details screen will appear after selecting **Process**. This screen will show the processing status. Select the <sup>K</sup> icon to refresh the screen. There will be multiple status messages that can display.

### Details 📿

#### Pending

File has been queued for processing

### Details 📿

### Processing

File is currently being processed

### Details 📿

### Complete

Saved information for all records in the file

9. After the file processes, the View File Details screen will show a Complete message, and the number of Successful Records will be indicated. The number of Error Records processed will also be indicated.

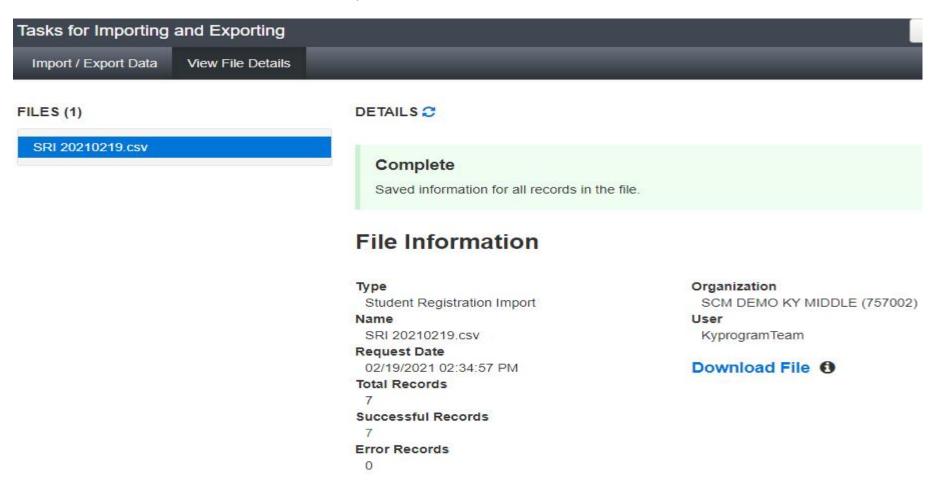

10. If there are errors, they will be displayed at the bottom of the screen, there is an option to download an error records file, this file contains all records in error, correct the errors and use this file to import the updated file via the SRI.

**Helpful Hint**: The records without errors will be imported into PearsonAccess<sup>next</sup>. Records with errors will need to be corrected and re-imported into PearsonAccess<sup>next</sup>. As instructed above use the error records file to correct/update and reload as an SRI.

## Section IV: Adding TTS and/or IEP/504 Calculator to Individual Student Records Through the User Interface (UI)

- 1. Login to PearsonAccess<sup>next</sup>.
- 2. Select the admin from the administration dropdown menu on the top of the screen:

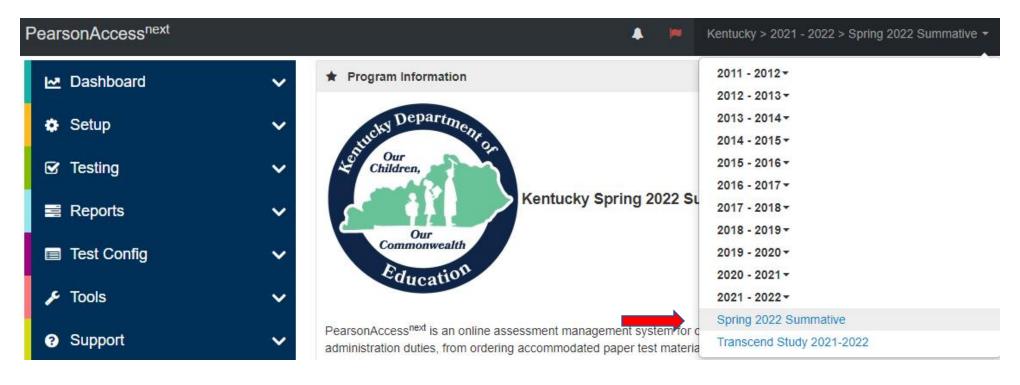

3. Select **Setup** and then from the dropdown menu select **Students**.

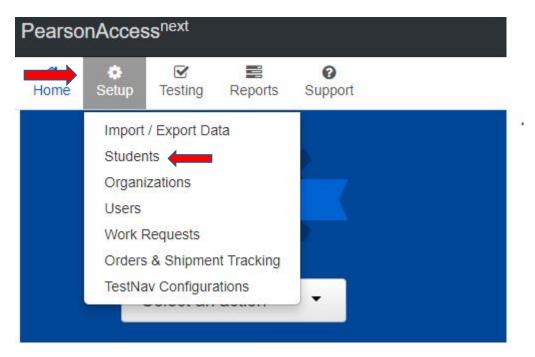

4. The Students screen will appear. Key in the SSID in the **SSID** box and click search. Once student appears, **Select** the box in front of the SSID for the student and click **All Tasks**.

| Students                                   |                                             |           |
|--------------------------------------------|---------------------------------------------|-----------|
| Tasks 0 Selected                           |                                             | Stud      |
| Select Tasks                               | <ul> <li>✓ Start</li> </ul>                 | Manag     |
|                                            | All Tasks                                   | -         |
| Find Students by Ignoring 2021 Assessments | Registrations - Create / Edit Stud          | lents     |
| Student Last Name starts with              | Q Search - Registration                     |           |
| Filters Clear Hide                         | 1 Result                                    |           |
| Across All Organizations                   |                                             | Prove and |
| Pearson Student Id Number                  | State Student Identification Number (SSID)* | Studer    |
| Starts with                                | 555555555                                   | SCMFI     |
| State Student Identification Number (SSID) |                                             |           |
| 5555555555                                 |                                             |           |

5. The following screens are called User Interface (UI). Click Manage Student Tests.

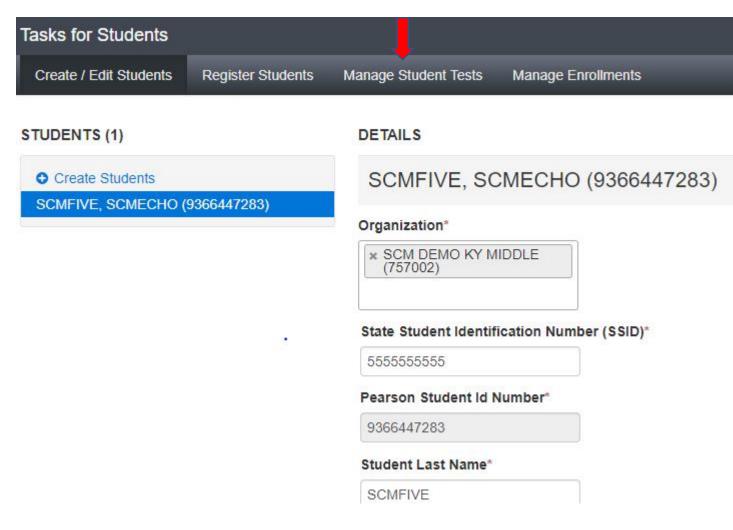

 The next screen shows a grade 5 student. Grade 5 students will be tested in Reading, Mathematics, Social Studies, Editing and Mechanics, and On-Demand Writing. The student's IEP or 504 Plan will determine if TTS is be marked for one or all subjects and IEP/504 Calculator for mathematics.

If TTS is to be added, click on both the Test to Speech box and the TTS Form 1 Flag box, click **SAVE**. If the IEP/504 Calculator is to be added, click the box in front of IEP/504 Calculator, click **SAVE**.

| STUDENT TESTS (6)                            |          | TEST DETAILS                                                                                                    |                 |                       |                      |                                                                    |
|----------------------------------------------|----------|----------------------------------------------------------------------------------------------------|-----------------|-----------------------|----------------------|--------------------------------------------------------------------|
| • Create Student Tests                       |          | INTLNAMEABA, INTFNAMEABA INTMNAMEABA (0556796183)                                                                  |                 |                       | Save Reset           |                                                                    |
| INTLNAMEABA, INTFNAMEABA INT<br>(0556796183) | MNAMEABA | Grade 5 Mathematics                                                                                                |                 |                       |                      | <ul> <li>Show Student Details</li> <li>Show Audit Trail</li> </ul> |
| Grade 5 Editing & Mechanics                  | Assigned | Assigned                                                                                                    |                 |                       |                      | O Show Audit Trail                                                 |
| Grade 5 Mathematics                          | Assigned | Organization*                                                                                                    |                 | Group Name            |                      |                                                                    |
| Grade 5 On-Demand Writing                    | Assigned | INTKYNEWORG D1S13 (765413)                                                                                         | ××              | Select                | *                    |                                                                    |
| Grade 5 Reading                              | Assigned |                                                                                                    |                 | L                     |                      |                                                                    |
| Grade 5 Social Studies                       | Assigned |                                                                                                    |                 |                       |                      |                                                                    |
| Grades 3-5 Survey                            | Assigned | Status*                                                                                                    | Type*           |                       | Do Not Report        |                                                                    |
|                                              |          | Assignment 🗸                                                                                                    | Online          | × *                   | Do Not Report Reason |                                                                    |
|                                              |          | IEP/504 Calculator                                                                                                 | Test Adminis    | strator               |                      |                                                                    |
|                                              |          |                                                                                                    | IGNORE          |                       | - In                 |                                                                    |
|                                              |          | Text to Speech         Check BOTH boxes if Text to Speech         ☑ Text to Speech (TTS)         ☑ TTS Form 1 Flag | sh (TTS) is nee | ded for this student. |                      |                                                                    |

7. To check if TTS and /or IEP/504 Calculator has been applied to a student record, verify in the UI or there is an indicator icon (TTS and/or CALC) in the session list of students:

| STUDENT TESTS (6)                                    | TEST DETAILS                                                            |                              |                          |                                                                 |  |
|------------------------------------------------------|-------------------------------------------------------------------------|------------------------------|--------------------------|-----------------------------------------------------------------|--|
| Create Student Tests                                 | eate Student Tests INTLNAMEABA, INTFNAMEABA INTMNAMEABA (0556796183)    |                              |                          |                                                                 |  |
| INTLNAMEABA, INTFNAMEABA INTMNAMEABA<br>(0556796183) | Grade 5 Mathematics                                                     |                              |                          | <ul> <li>Show Student Deta</li> <li>Show Audit Trail</li> </ul> |  |
| Grade 5 Editing & Mechanics Assigned                 | Assigned                                                                |                              |                          | O Show Addit ITali                                              |  |
| Grade 5 Mathematics Assigned                         | Organization*                                                           | Group                        | p Name                   |                                                                 |  |
| Grade 5 On-Demand Writing Assigned                   | INTKYNEWORG D1S13 (7654                                                 | 413) 😠 🖌 Sele                | ect *                    |                                                                 |  |
| Grade 5 Reading Assigned                             |                                                                         |                              |                          |                                                                 |  |
| Grade 5 Social Studies Assigned                      |                                                                         | •                            |                          |                                                                 |  |
| Grades 3-5 Survey Assigned                           | Status*                                                                 | Type*                        | Do Not Report            |                                                                 |  |
|                                                      | Assignment                                                              | V                            | × • Do Not Report Reason |                                                                 |  |
|                                                      | IEP/504 Calculator                                                      | Test Administrator           |                          |                                                                 |  |
|                                                      |                                                                         | IGNORE                       |                          |                                                                 |  |
| _                                                    | Text to Speech<br>Check BOTH boxes if Text to S<br>Text to Speech (TTS) | Speech (TTS) is needed for t | this student.            |                                                                 |  |

#### OR

In the **Student in Sessions** the students are listed. To the right of the **Pearson Student Id Number** the "TTS Form 1" and the "Calc" which indicates students in the sessions that have the TTS and IEP/504 Calculator accommodation.

| 1 | Results                        |             |             |             |            |                  |
|---|--------------------------------|-------------|-------------|-------------|------------|------------------|
|   | Pearson Student Id Number      | Last Name   | First Name  | Middle Name | Username   | See              |
| 0 | 1516964997 3 TTS Calc<br>Form1 | INTLNAMEACW | INTFNAMEACW | W           | 7356205815 | O I<br>(Gr<br>Ma |

NOTE: TTS must be added to a student record before adding the student to a session.

### Section V: Removing TTS from Student Record in UI

- 1. Login to PearsonAccess<sup>next</sup>.
- 2. Select the admin from the administration dropdown menu on the top of the screen:

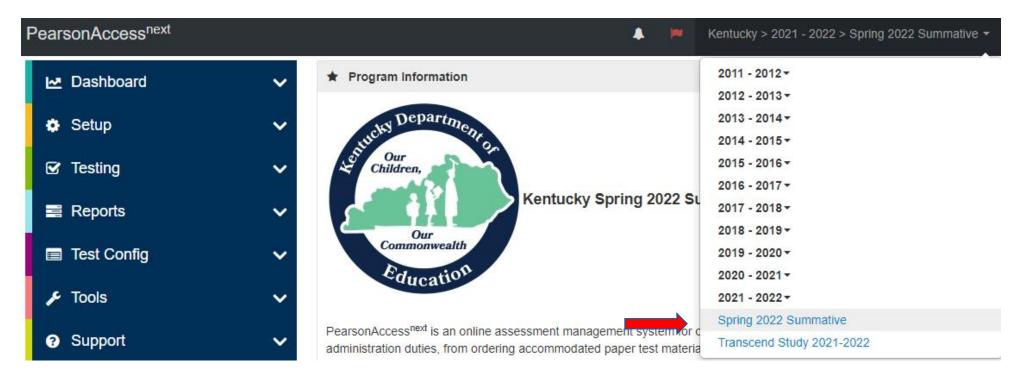

3. Select **Setup** and then from the dropdown menu, select **Students**.

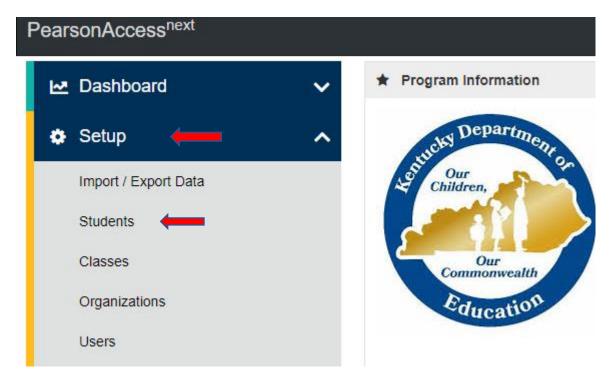

4. The **Students** screen will appear. Key in the SSID for the student(s) that need to have TTS **and/or** IEP/504 Calculator removed in the **SSID** box and click search. Once student(s) appear, **Select** the box in front of the SSID for the student(s), click the **Start Dropdown and** click **All Tasks**.

| Students                                                                 |                                             |       |
|--------------------------------------------------------------------------|---------------------------------------------|-------|
| Tasks 0 Selected                                                         |                                             | Stuc  |
| Select Tasks                                                             | <ul> <li>▼ Start</li> </ul>                 | Manag |
|                                                                          | All Tasks                                   | -     |
| Find Students by Ignoring 2021 Assessments Student Last Name starts with | Create / Edit Stud                          | lents |
| Filters Clear Hide                                                       | 1 Result                                    |       |
| Pearson Student Id Number                                                | State Student Identification Number (SSID)* | Stude |
| Starts with                                                              | 555555555                                   | SCMF  |
| State Student Identification Number (SSID)                               | 1                                           |       |
| 5555555555                                                               |                                             |       |

5. The following screens are called User Interface (UI). Click Manage Student Tests.

| Tasks for Students                  |                   |                                                        |
|-------------------------------------|-------------------|--------------------------------------------------------|
| Create / Edit Students              | Register Students | Manage Student Tests Manage Enrollments                |
| STUDENTS (1)                        |                   | DETAILS                                                |
| • Create Students                   |                   | INTLNAMEABA, INTFNAM                                   |
| INTLNAMEABA, INTFNA<br>(0556796183) | MEABA INTMNAMEA   | BA<br>Organization*<br>* INTKYNEWORG D1S13<br>(765413) |
|                                     |                   | State Student Identification Number (SS                |
|                                     |                   | 2022050003                                             |
|                                     |                   | Pearson Student Id Number*                             |
|                                     |                   | 0556796183                                             |
|                                     |                   | Student Last Name*                                     |
|                                     |                   | INTLNAMEABA                                            |
|                                     |                   | Student First Name*                                    |
|                                     |                   | INTENAMEABA                                            |
|                                     |                   | Student Middle Name                                    |
|                                     |                   | INTMNAMEABA                                            |
|                                     |                   |                                                        |

6. This next screen shows the student(s) and their assigned tests. Click the subject, remove the checkmarks from the Text to Speech, TTS Form 1 for TTS, and the check box in front of the IEP/504 Calculator Flag boxes, and click **SAVE**. Repeat for each subject to remove TTS from all subjects.

| STUDENT TESTS (6)                                                        |          | TEST DETAILS                                                                                                 |                                    |                          |                      |
|--------------------------------------------------------------------------|----------|----------------------------------------------------------------------------------------------------|------------------------------------|--------------------------|----------------------|
| • Create Student Tests INTLNAMEABA, INTFNAMEABA INTMNAMEABA (0556796183) |          |                                                                                                    |                                    | Save Reset               |                      |
| INTLNAMEABA, INTFNAMEABA INT<br>(0556796183)                             | MNAMEABA | Grade 5 Mathematics                                                                                          |                                    |                          | Show Student Details |
| Grade 5 Editing & Mechanics                                              | Assigned | Assigned                                                                                                    |                                    |                          | O Show Audit Trail   |
| Grade 5 Mathematics                                                      | Assigned | Organization*                                                                                                | Group Na                           | me                       |                      |
| Grade 5 On-Demand Writing                                                | Assigned | INTKYNEWORG D1S13 (7654                                                                                      | 413) x x Select                    | w.                       |                      |
| Grade 5 Reading                                                          | Assigned |                                                                                                    |                                    |                          |                      |
| Grade 5 Social Studies                                                   | Assigned |                                                                                                    | •.                                 |                          |                      |
| Grades 3-5 Survey                                                        | Assigned | Status*                                                                                                    | Type*                              | Do Not Report            |                      |
|                                                                          |          | Assignment                                                                                                   | ✓ Online                           | * * Do Not Report Reason |                      |
|                                                                          |          | IEP/504 Calculator                                                                                           | Test Administrator                 |                          |                      |
|                                                                          |          |                                                                                                    | IGNORE                             |                          |                      |
|                                                                          |          | Text to Speech         Check BOTH boxes if Text to S         Image: Check BOTH boxes if Text to Speech (TTS) | Speech (TTS) is needed for this si | tudent.                  |                      |
|                                                                          | _        | 📫 🗹 TTS Form 1 Flag                                                                                          |                                    |                          |                      |